# PDO-USB User Manual

## 1 About PDO-USB

The current computer use USB connector to communicate more popular. In order to use the computer to commission and monitor the drive conveniently for customers, our company supplies PDO-USB. PDO-USB is the optional module of drive, which converts USB signal to RS-485 signal. It meets SELV. Please read the User Manual carefully before use, to avoid personal injury and property damage due to mis-operations.

#### 1.1 Function and features

#### 1.1.1 Function

PDO-USB can realize the isolate transformation bi-directly between USB and RS-485.

PROMPOWER drive can realize high speed data communication with computers through PDO-USB.

1.1.2 Features

1) Light and small, convenient for the user to installation and use;

2) High stability, meet using requirements of various drive model;

3) Excellent protection performance, realized the reinforced insulation between USB port and RS-485 port, which ensure the personal safety for users.

## 2 Technical data

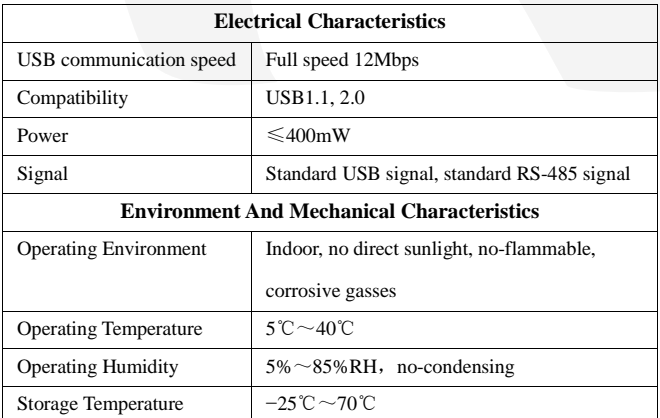

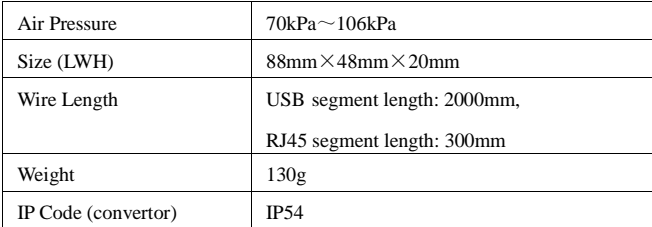

## 3 Usage

3.1 Relationships of connector

3.1.1 Connector diagram

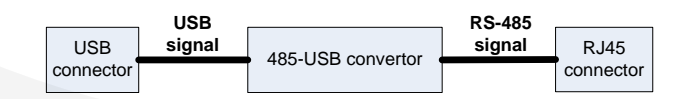

Figure 3-1 connector diagram

#### 3.1.2 Connector

1) Connector with computer

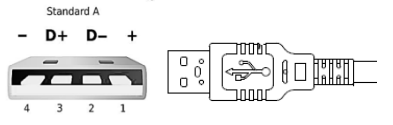

- Figure 3-2 USB connector
- 2) Connector with drive RJ45

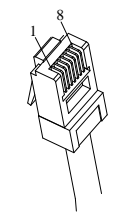

Figure 3-3 RJ45 connector

#### 3.2 Operation steps

PDO-USB mainly used for communication between the computer and

drive. Please operate according the following steps for the first time:

1) Download drive software and install correctly.

Please refer to the instructions of installation steps.

- 2) Open the terminal cover, and remove protective cover on RS-485 port;
- 3) Connect one end of PDO-USB connects to the computer USB port,

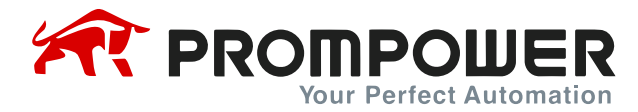

and the other to drive RS-485 port, as shown in figure 3-4;

- 4) Cover up the terminal cover and fix;
- 5) Cooperate with software perform communications test.

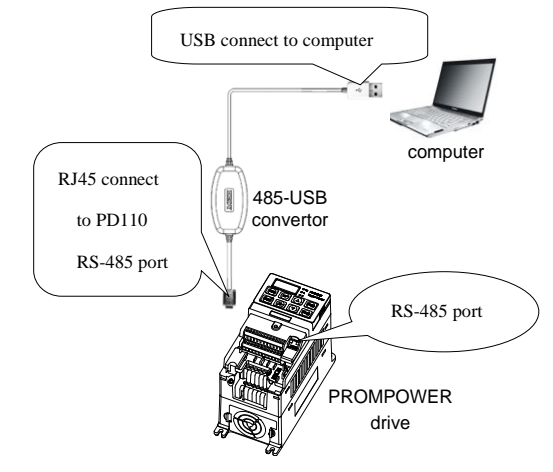

Figure 3-4 connection diagram

## 4 Troubleshooting

When PDO-USB can't realize communication between the computer and

drive, please check according the guide as below:

- 1) Check whether the cable connected correctly;
- 2) Check the computer port, baud rate, communication mode settings;
- 3) Check communication related function code settings.

### 5 Service agreement

The warranty period of PDO-USB is 12-month, within which period PROMPOWER conducts free maintenance and repairing to the product that has any fault or damage under the normal operation conditions. The start time of warranty period is the delivery date of the product. Even within 18 months, maintenance will also be charged in the following situations:

- 1) Damages incurred to the product due to mis-operations, which are not in compliance with the User Manual;
- 2) Damages incurred to the product due to mis-operations, which are not permitted by the factory supplier, such as modify or remove devices;
- 3) Damages incurred to the product due to unforeseeable natural disasters, such as fire, flood, earthquake, etc.